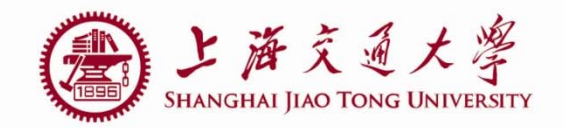

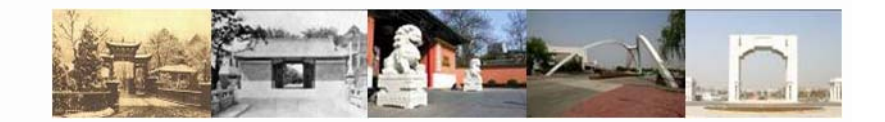

# **lab2 PVT and Monte-Carlo simulation**

Luo Jing

Department of Micro-nano electronics Shanghai JiaoTong University 2019.05.07

# **Outline**

- AC simulation of OPA
- **PVT** simulation
- **Monte-Carlo Simulation**

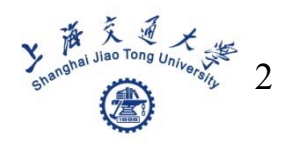

### **Testbench example**

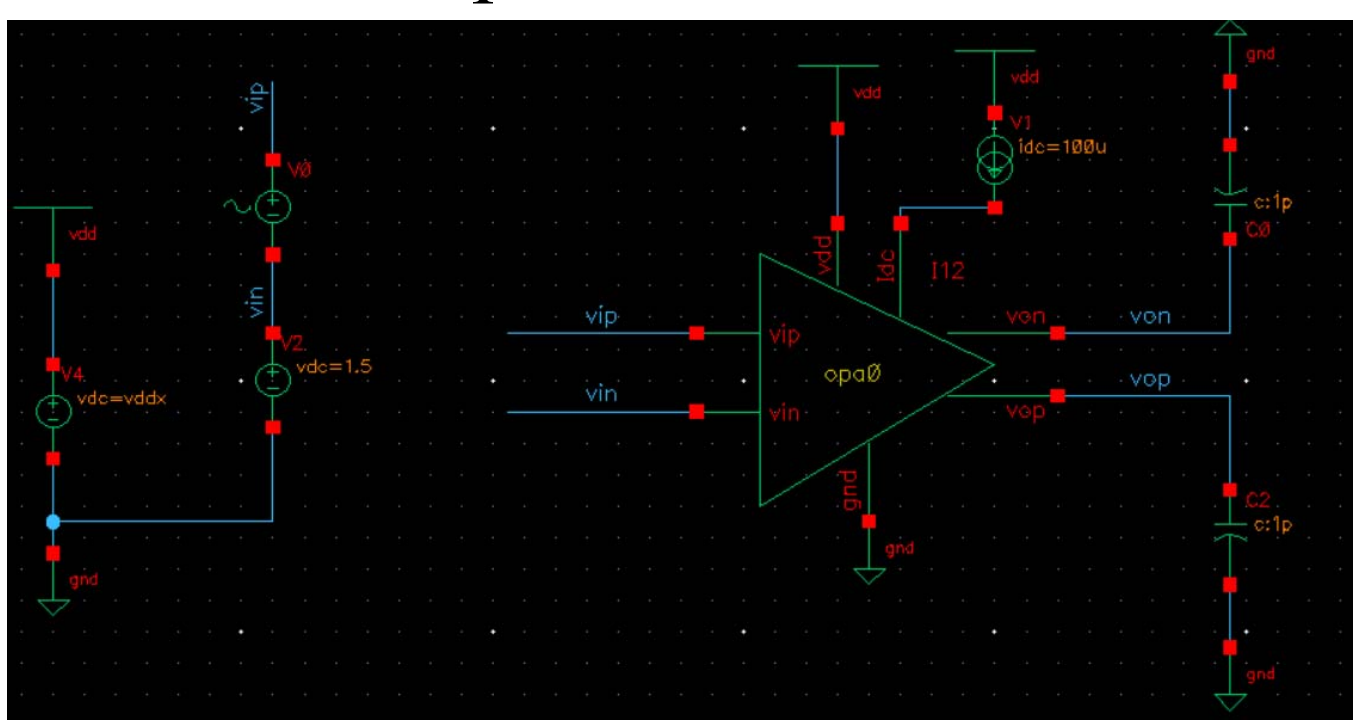

■ 设置Vsin源的 AC magnitude =1

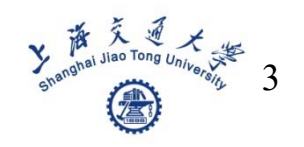

### Set DC and AC analyses

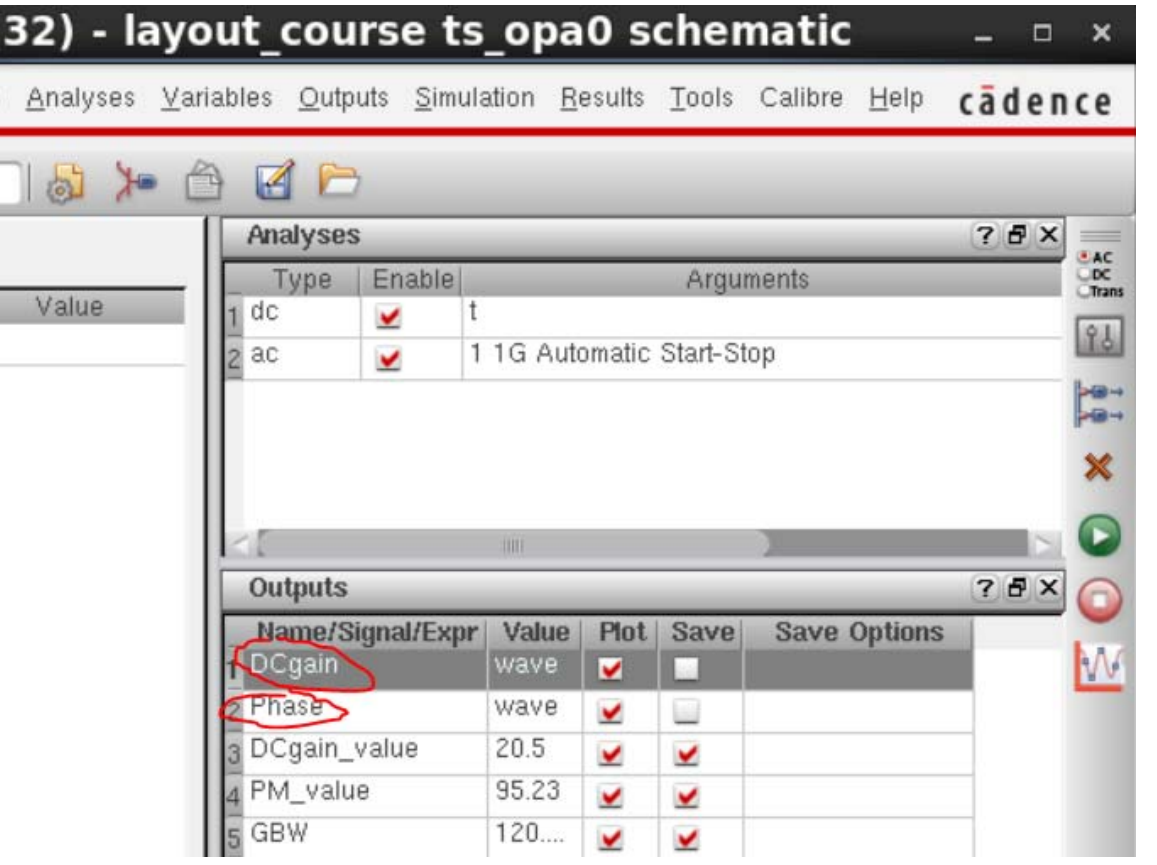

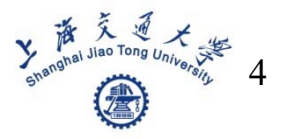

### Set DC gain

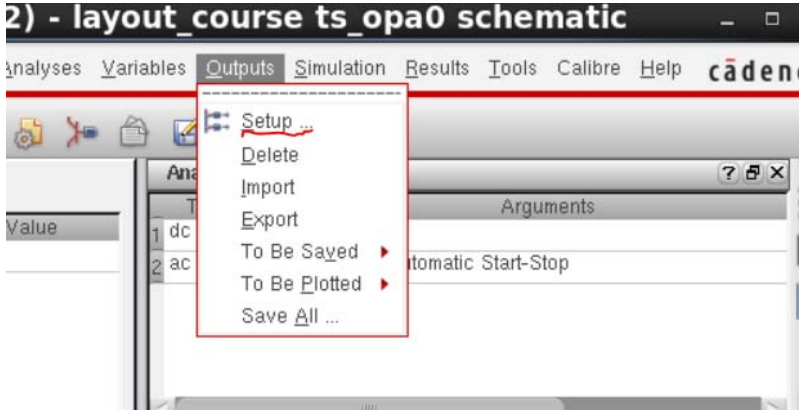

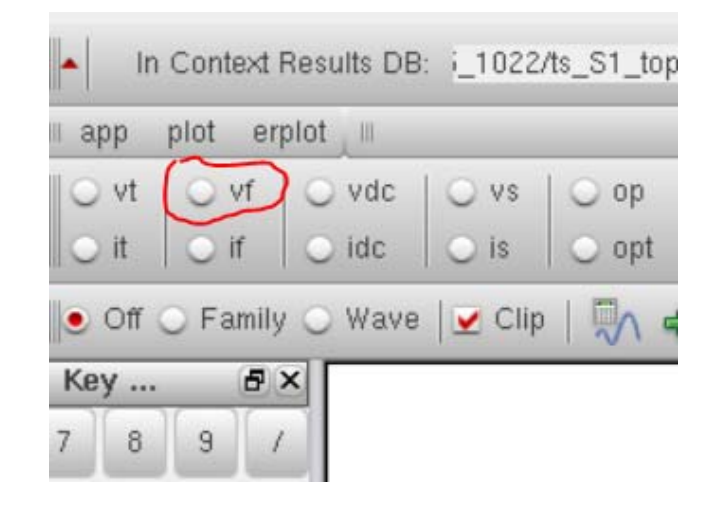

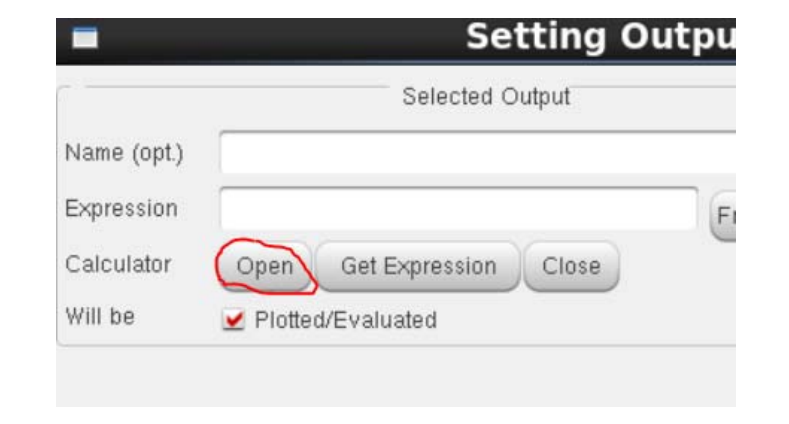

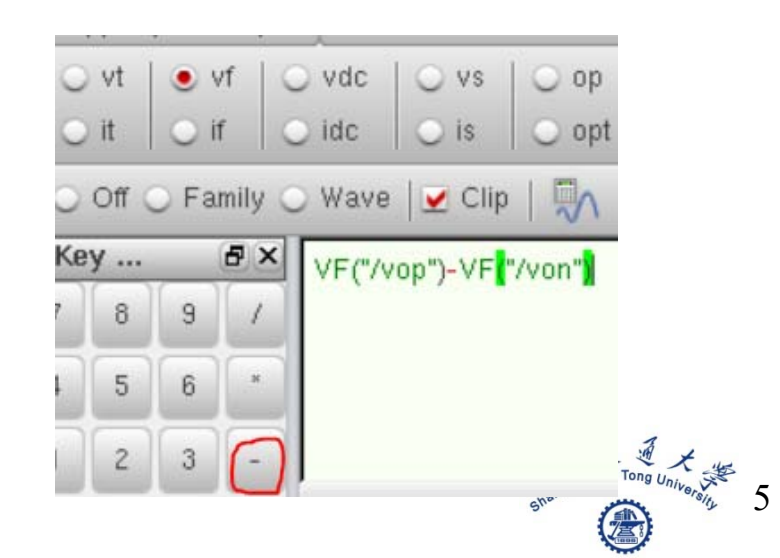

### Set DC gain

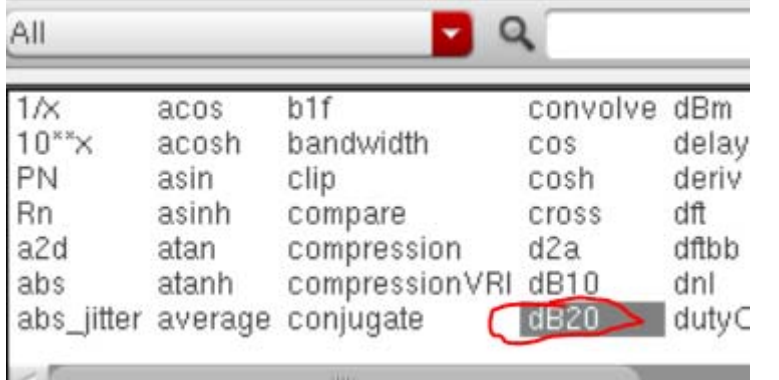

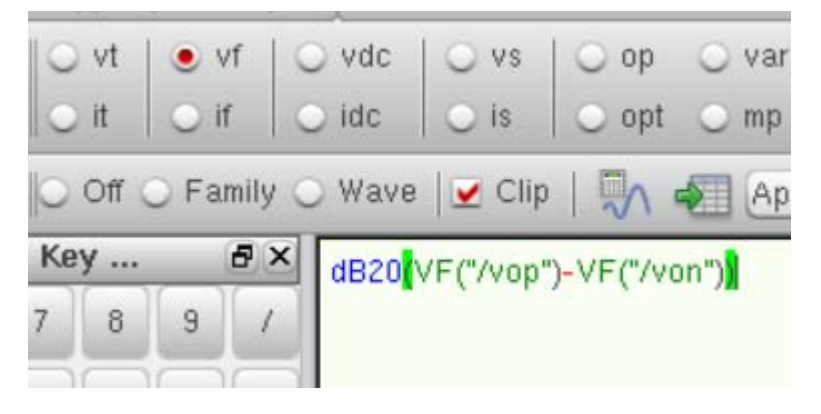

### Setting Outputs -- AD

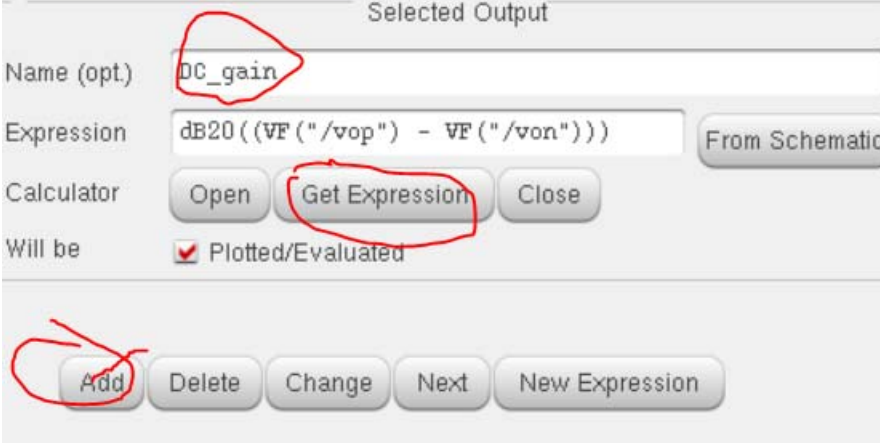

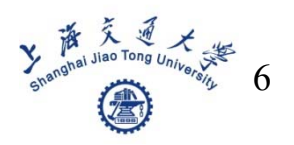

### **Set Phase**

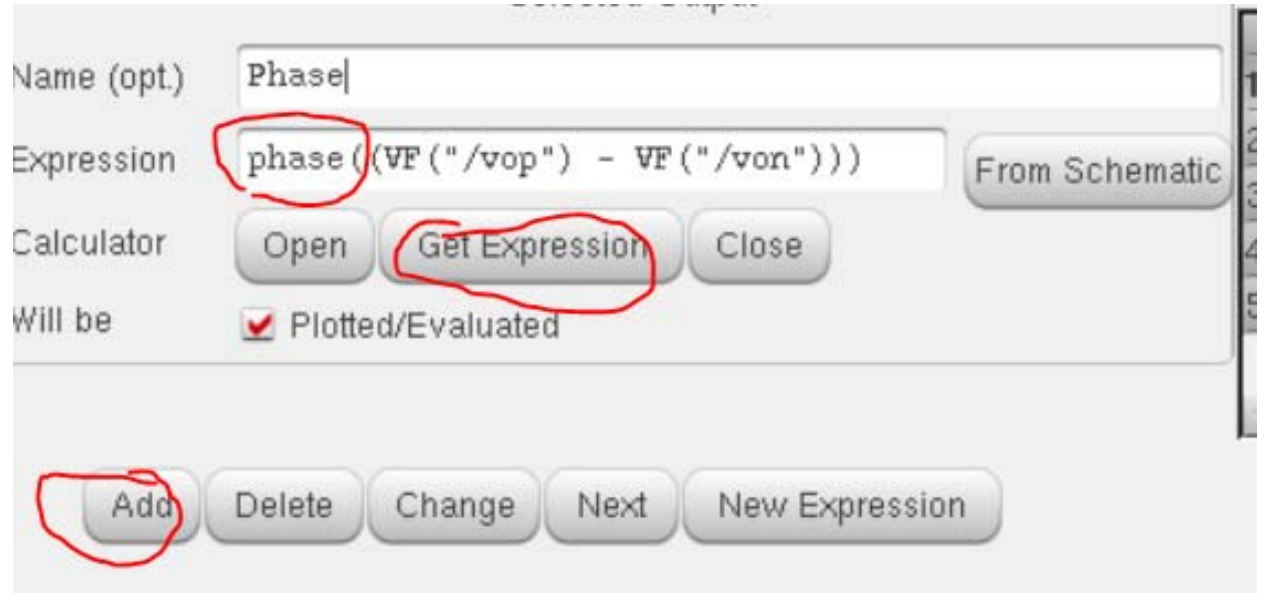

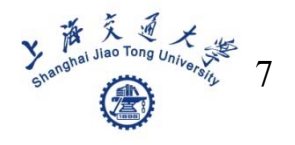

- **PVT** means Process, Voltage, Temperature
- In XFAB035 technology, Process corner includes tm, wp, ws
- Voltage may include 3.2, 3.3, 3.4V
- $\mathcal{L}_{\mathcal{A}}$ ■ Temperature may include -20, 27, 80°

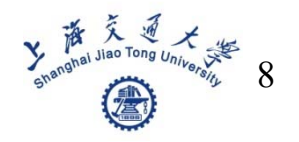

■ Step1: set variable of supply voltage

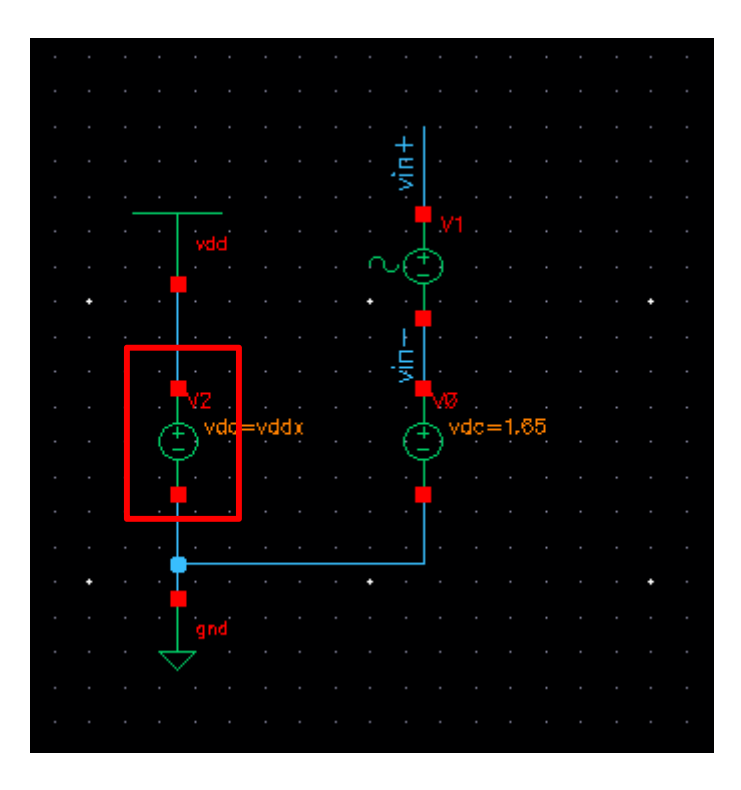

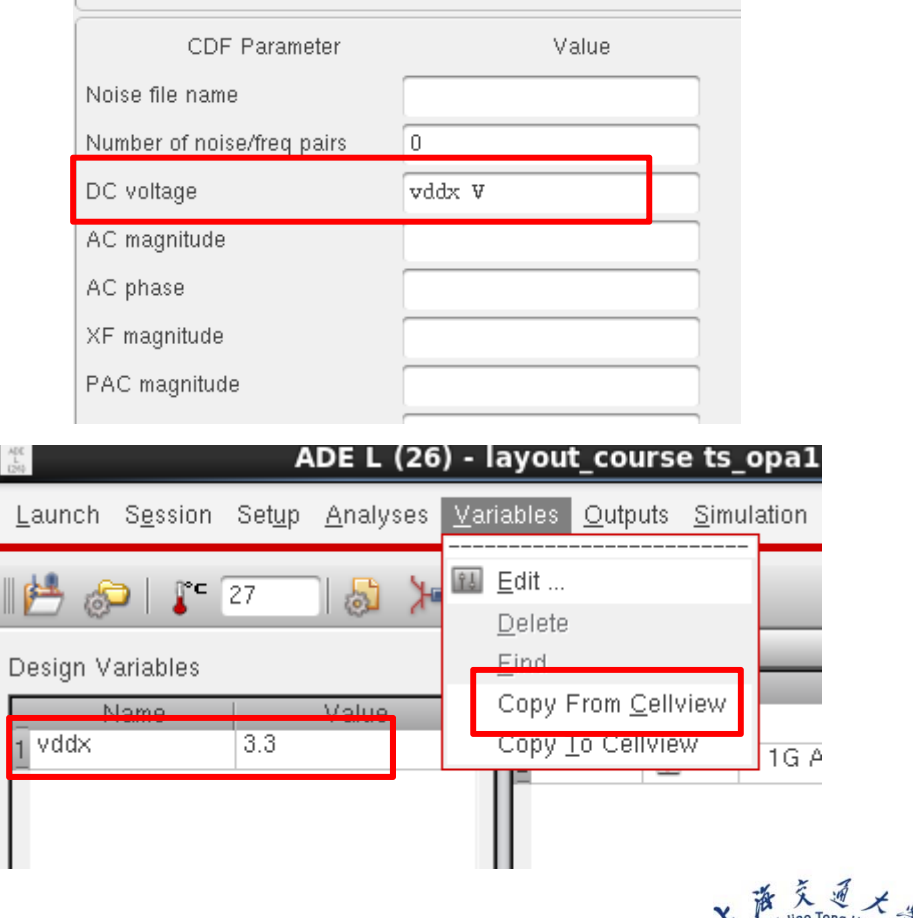

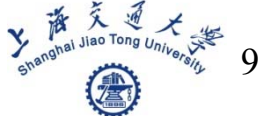

#### Step2: open ADE XL

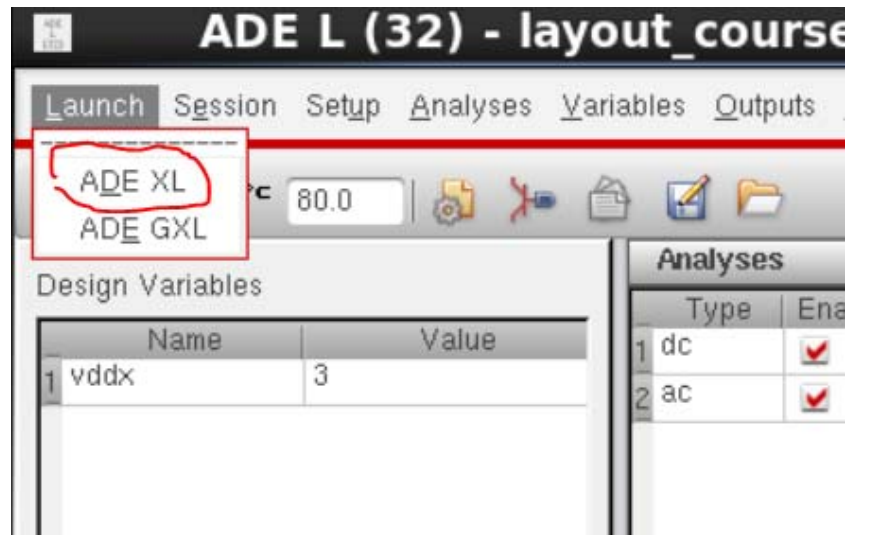

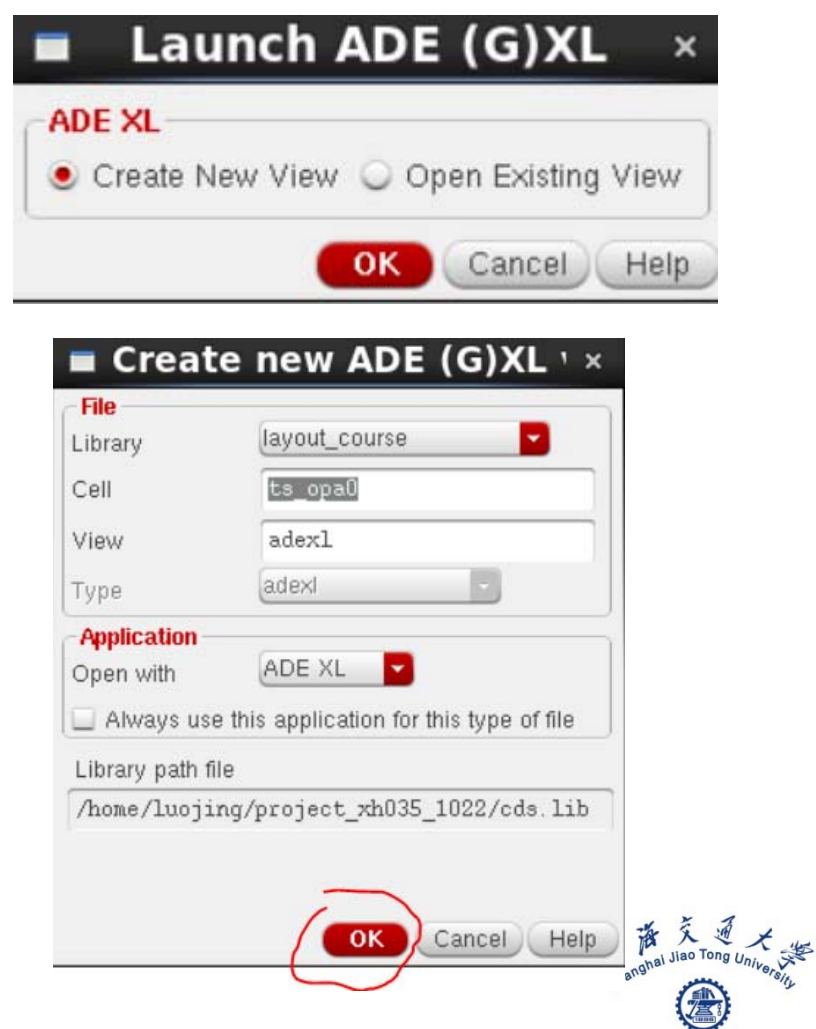

 $\overline{10}$ 

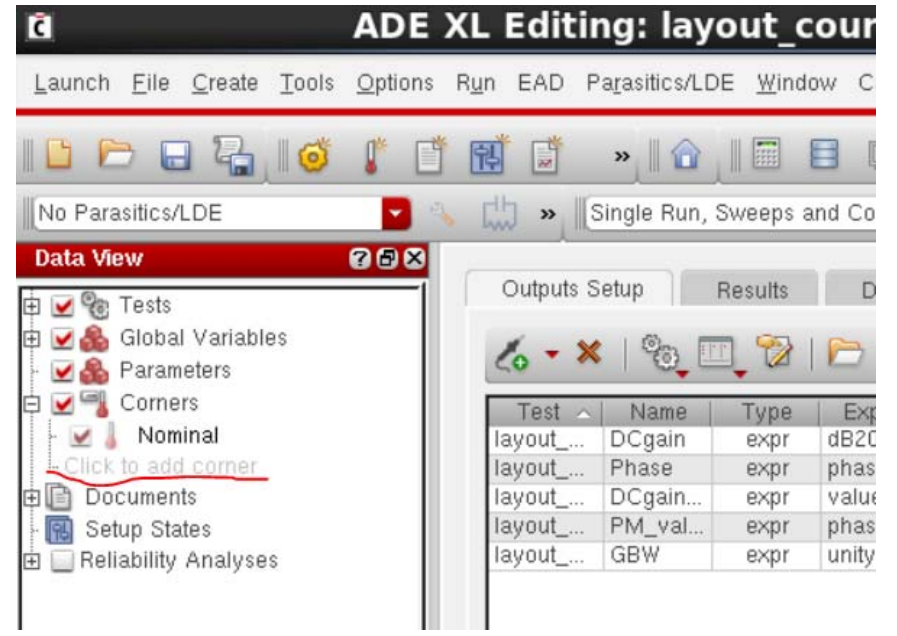

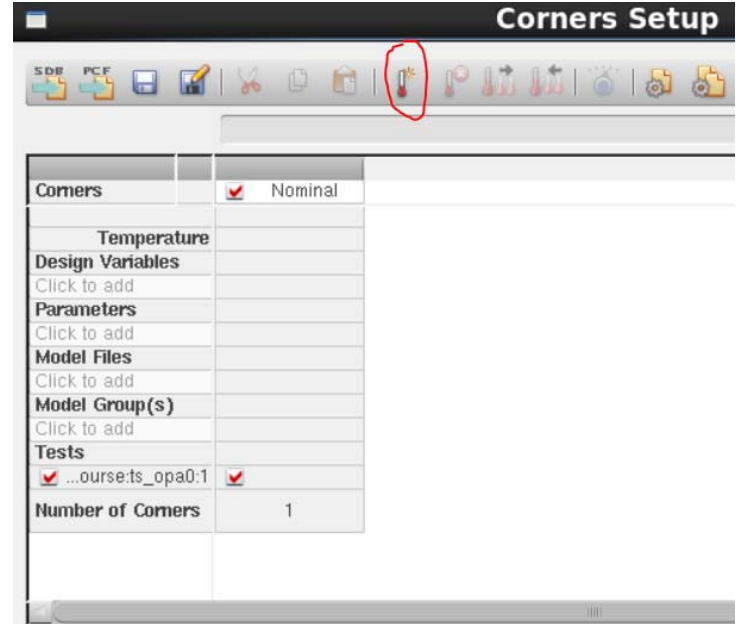

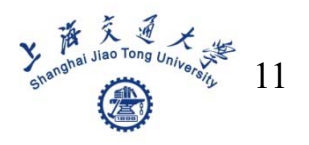

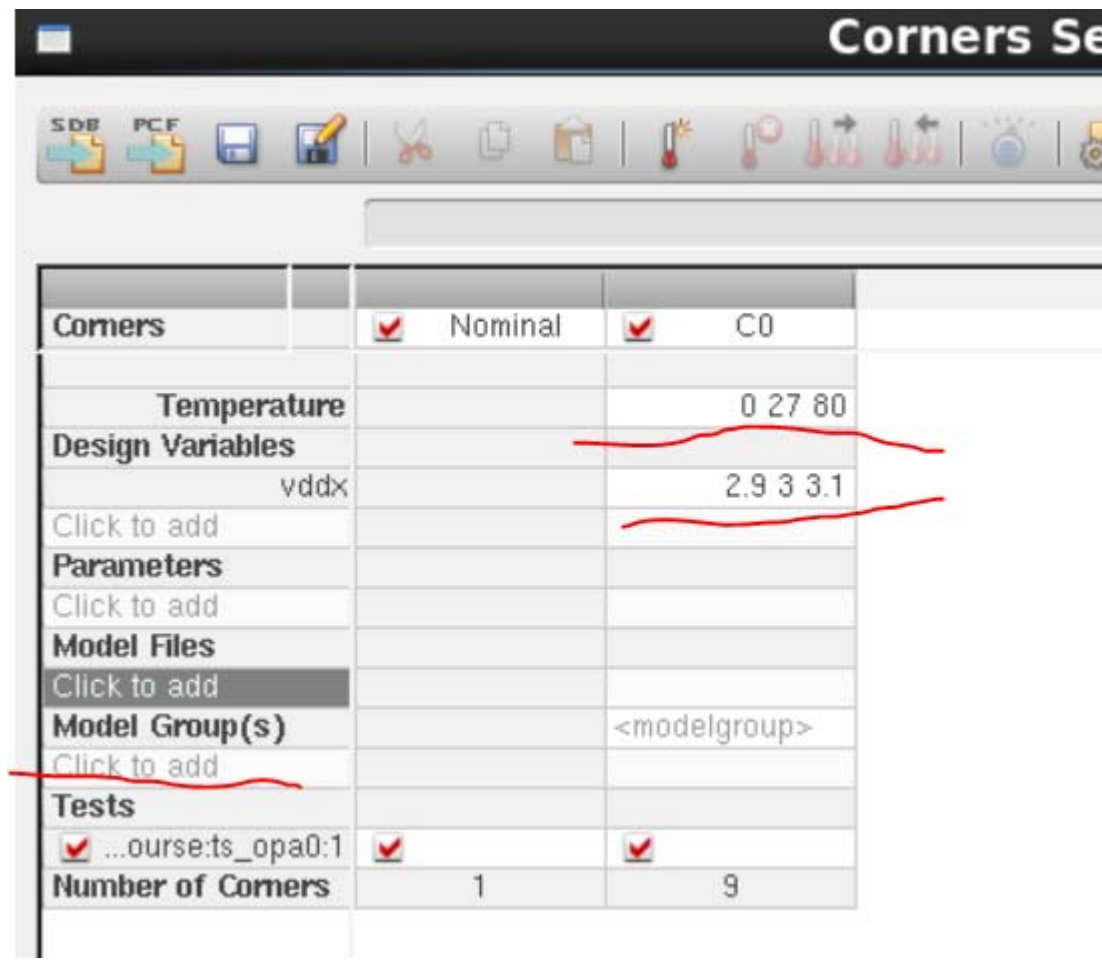

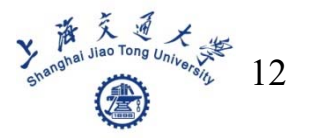

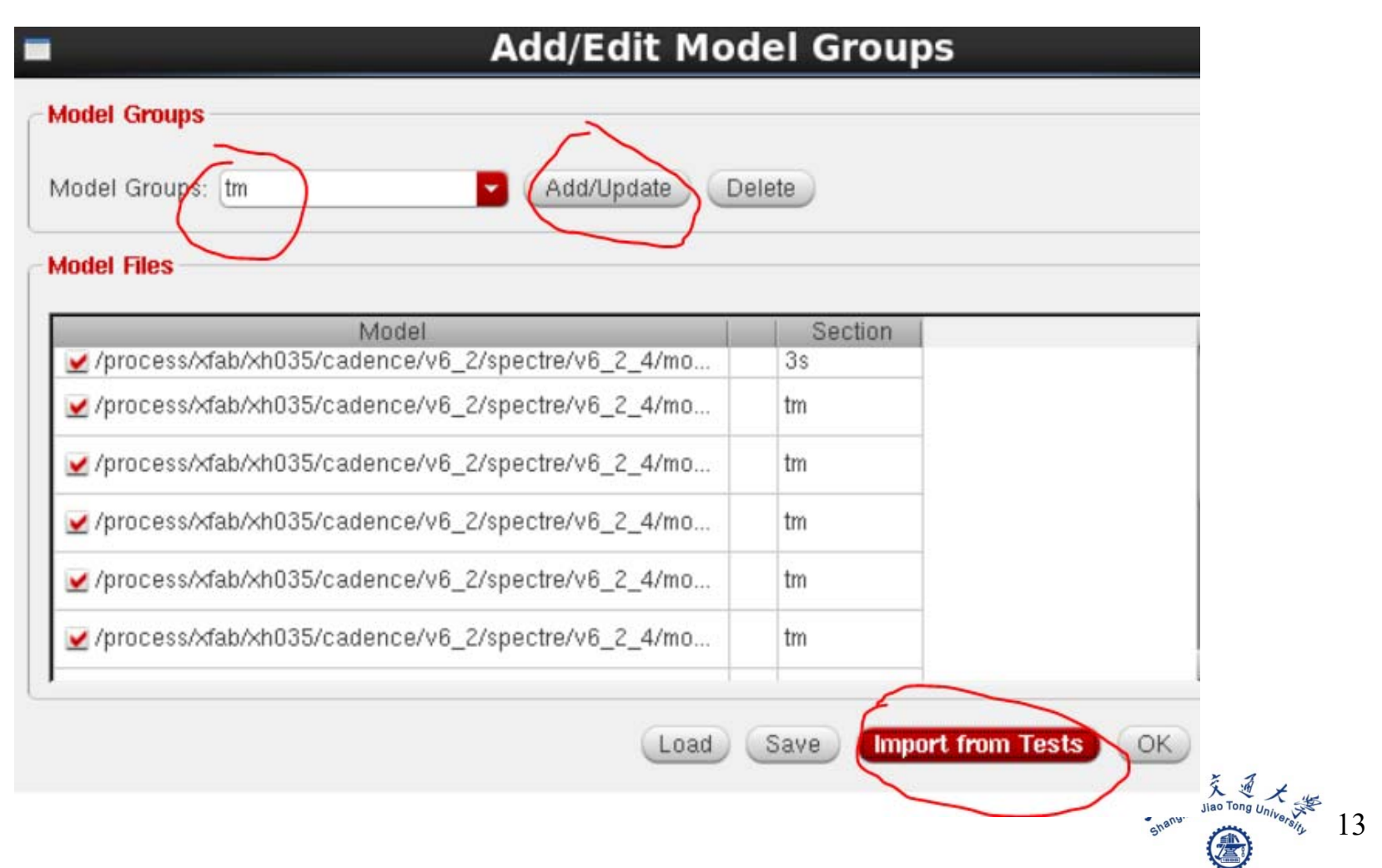

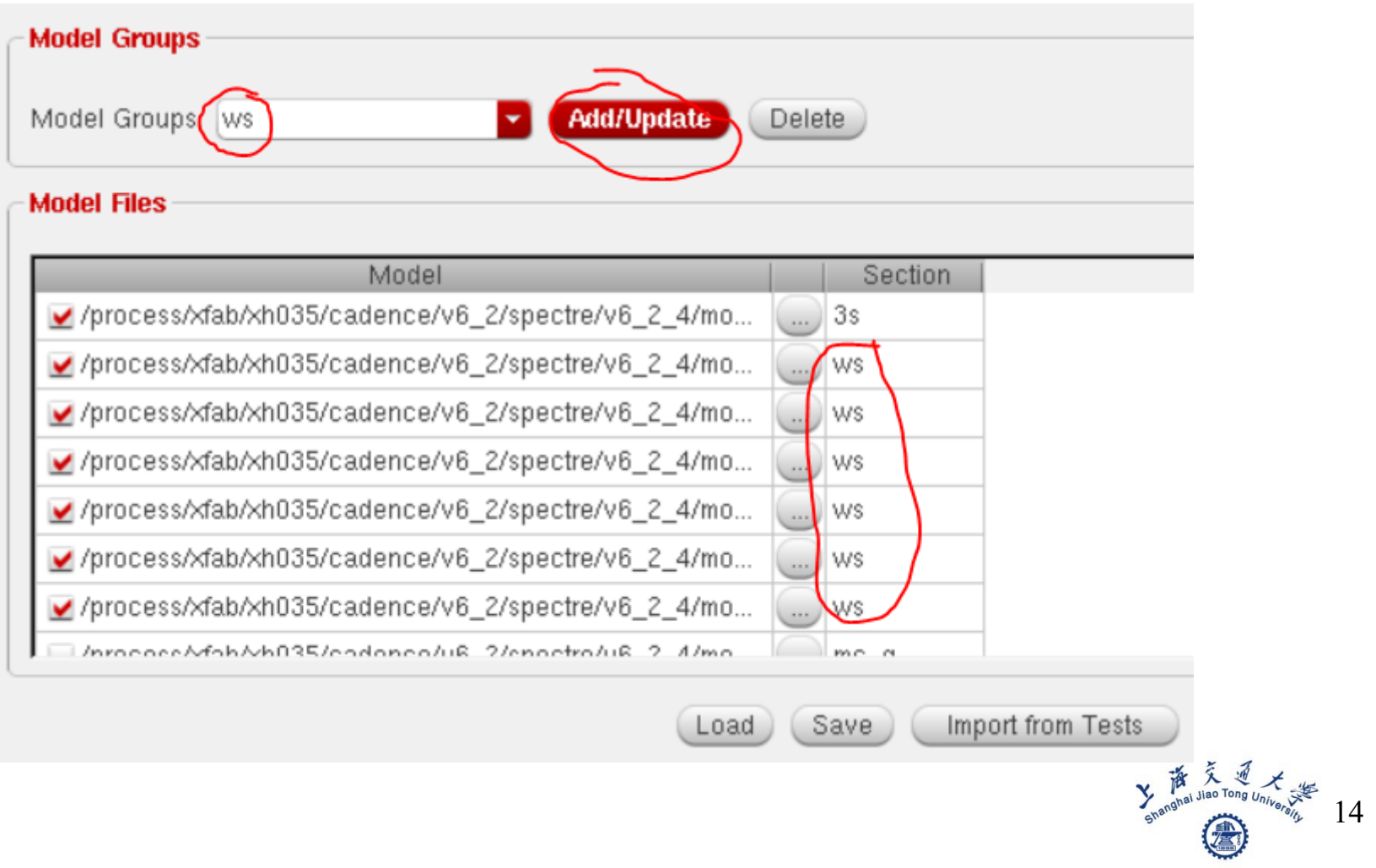

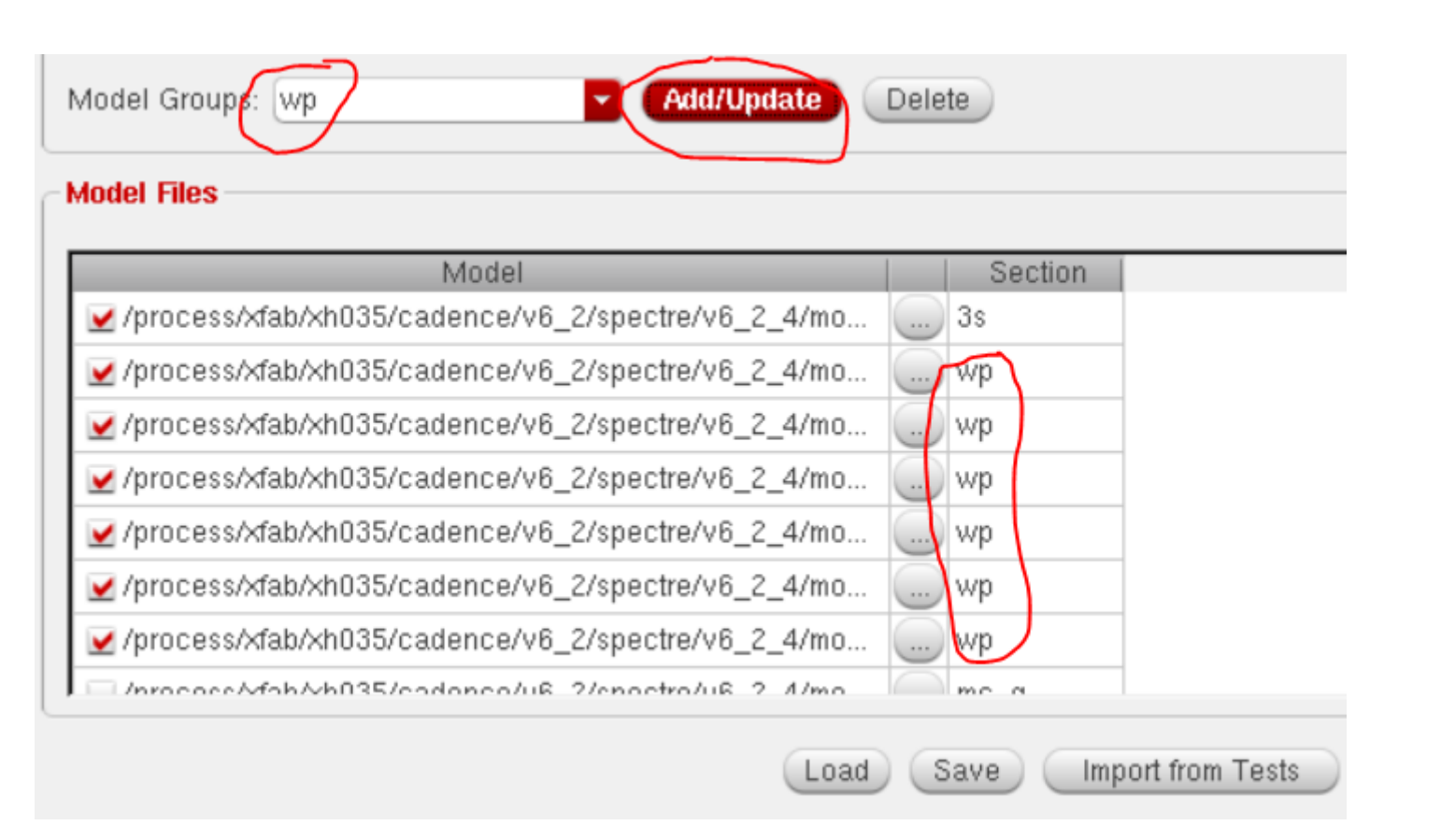

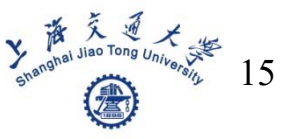

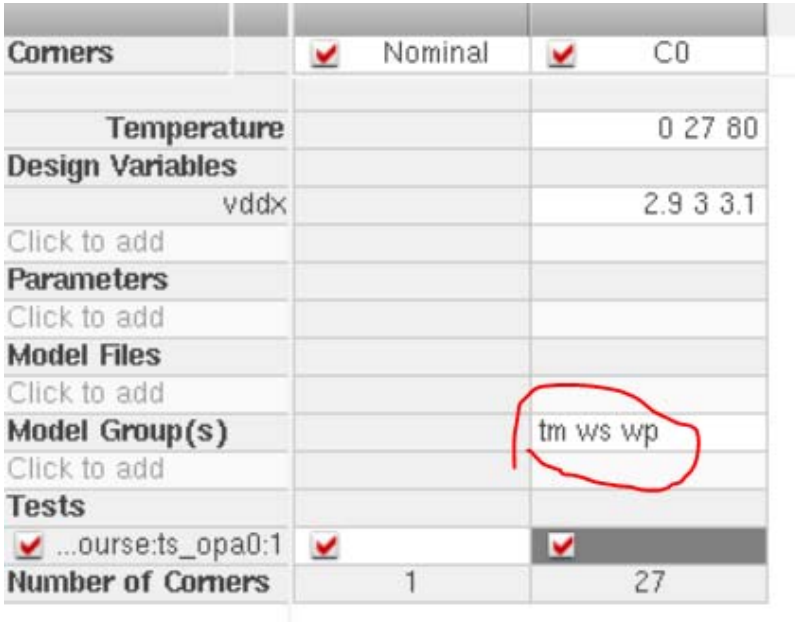

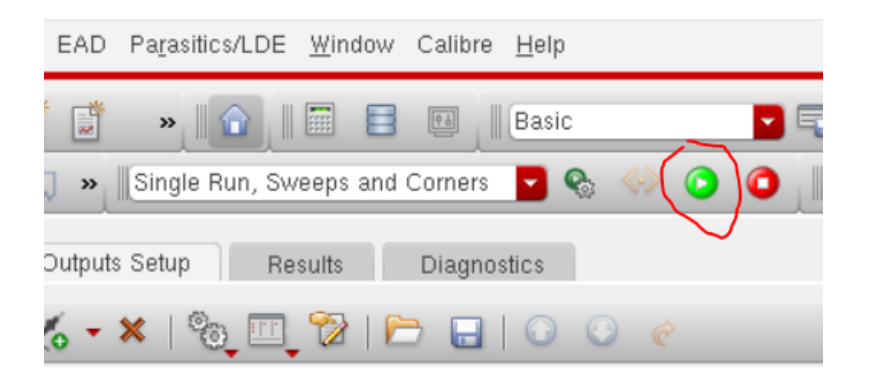

$$
\sum_{\text{spanomial Jao Tong }\text{Uniform} \atop \text{spanomial}} \frac{\text{R}}{16}
$$

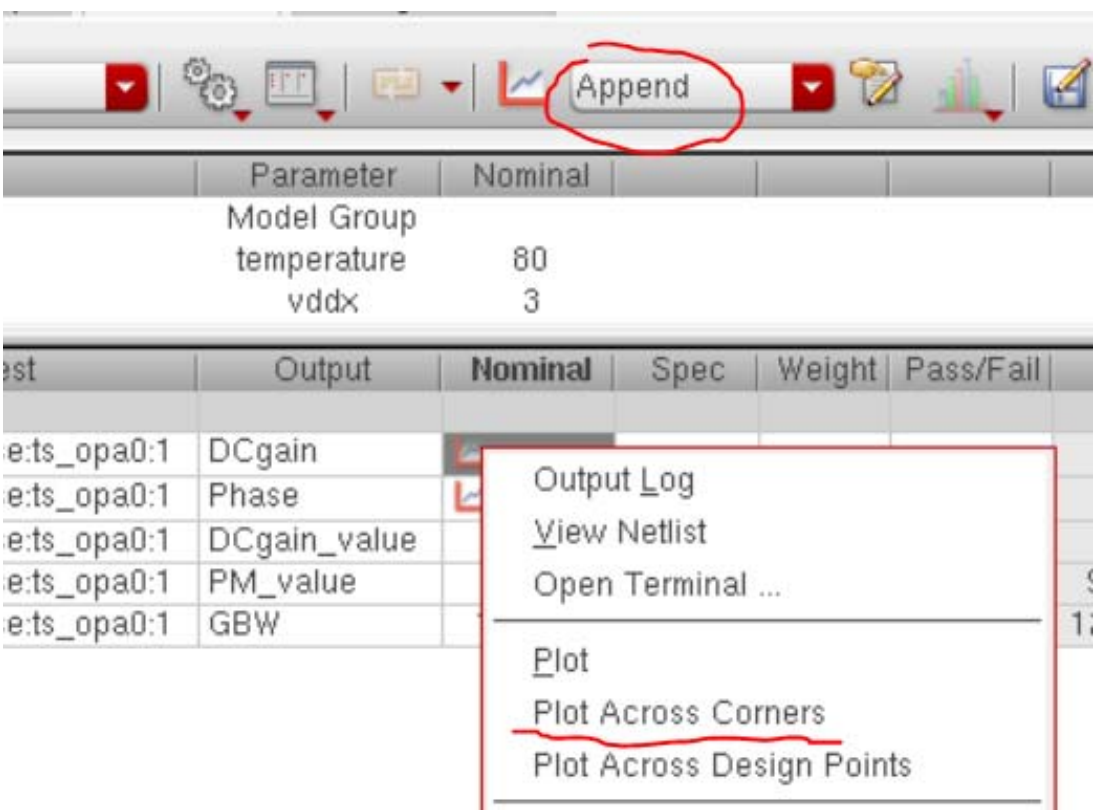

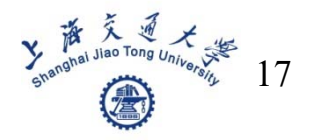

- **Process variation and mismatch simulation**
- Step 1: set output results as values (double click outputs)

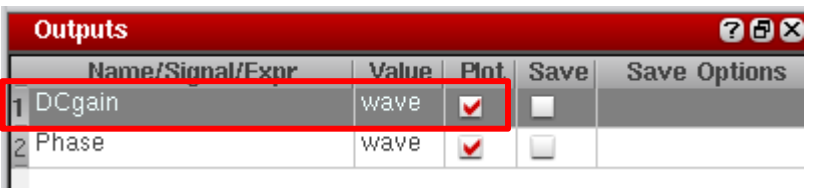

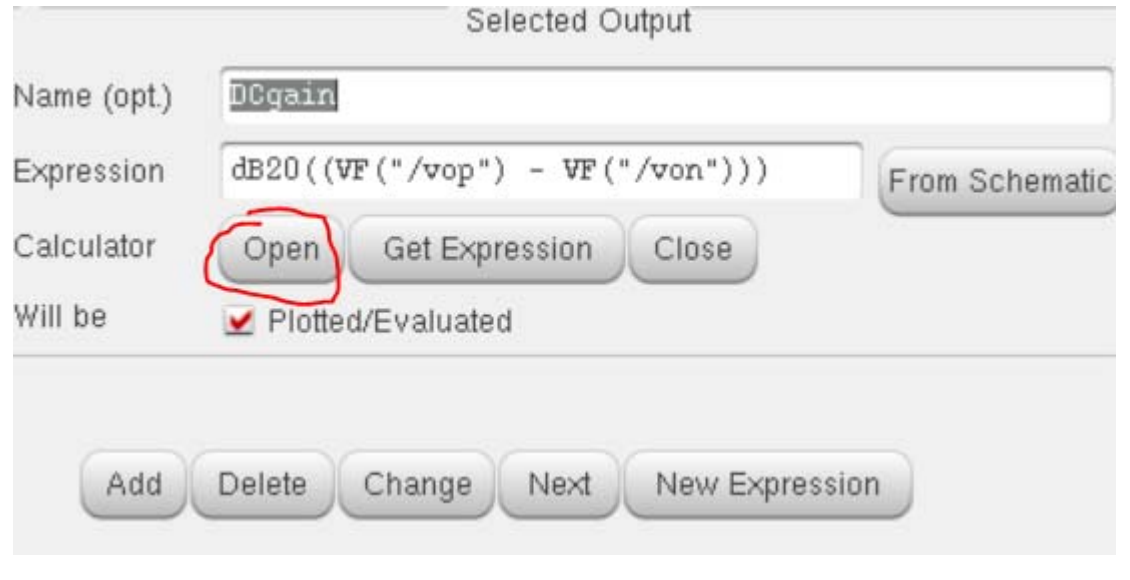

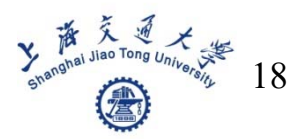

#### Step 1: set output results as values

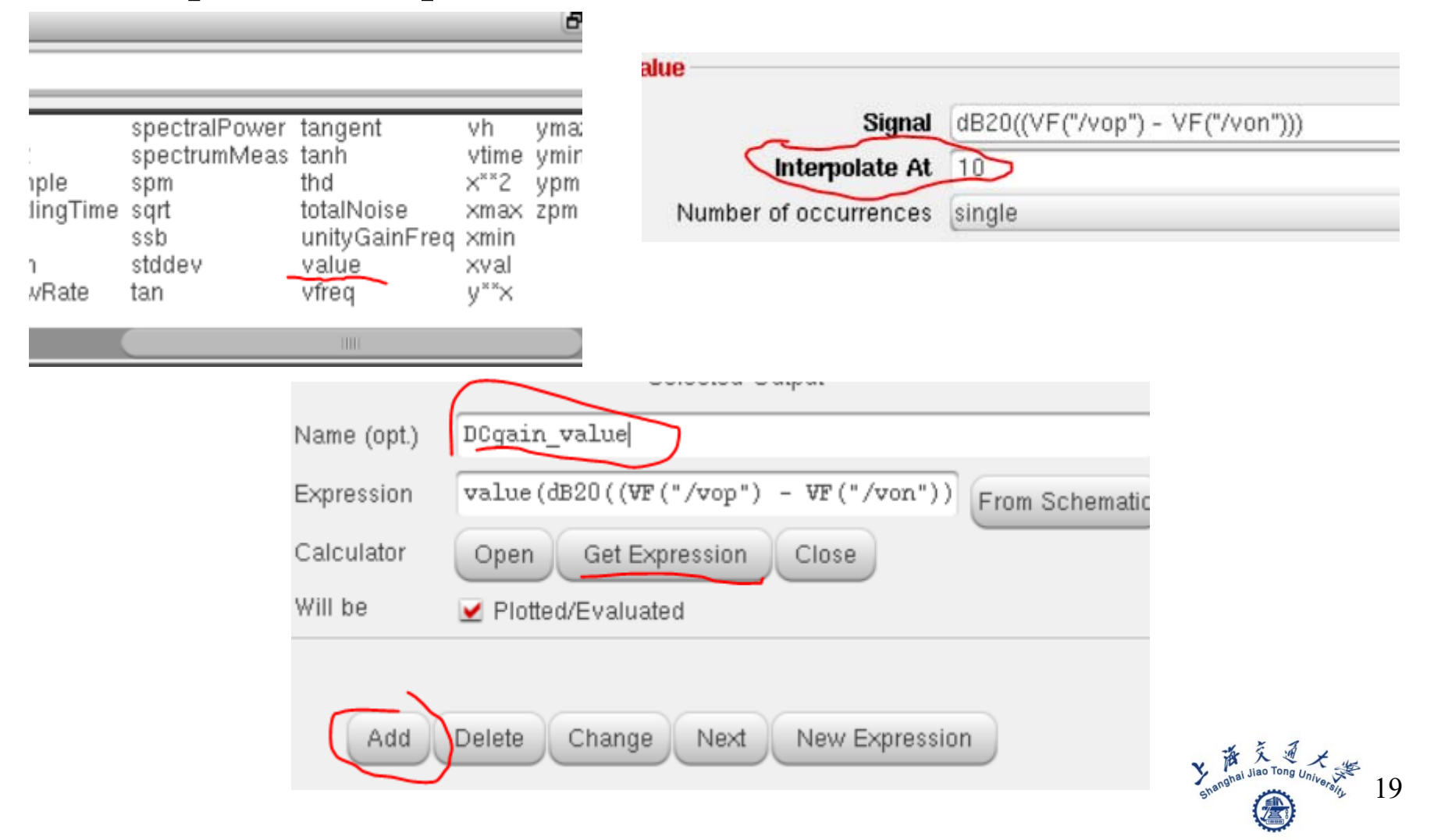

#### Step 1: set output results as values

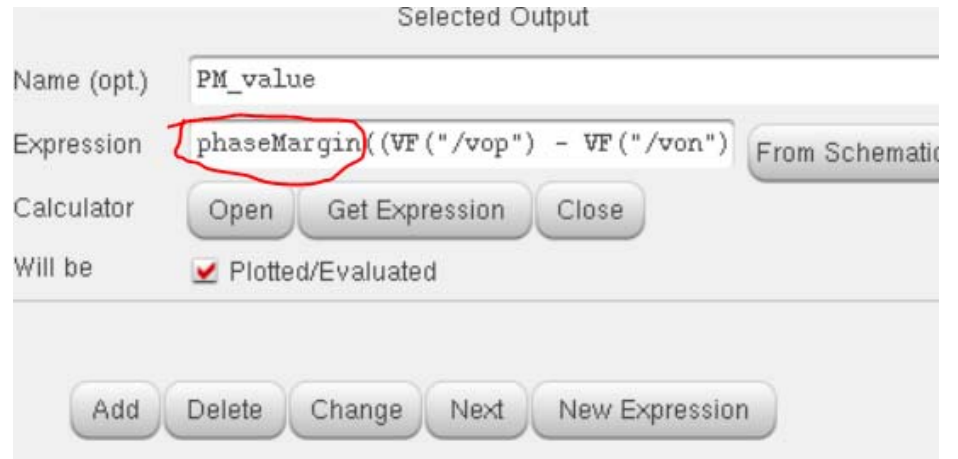

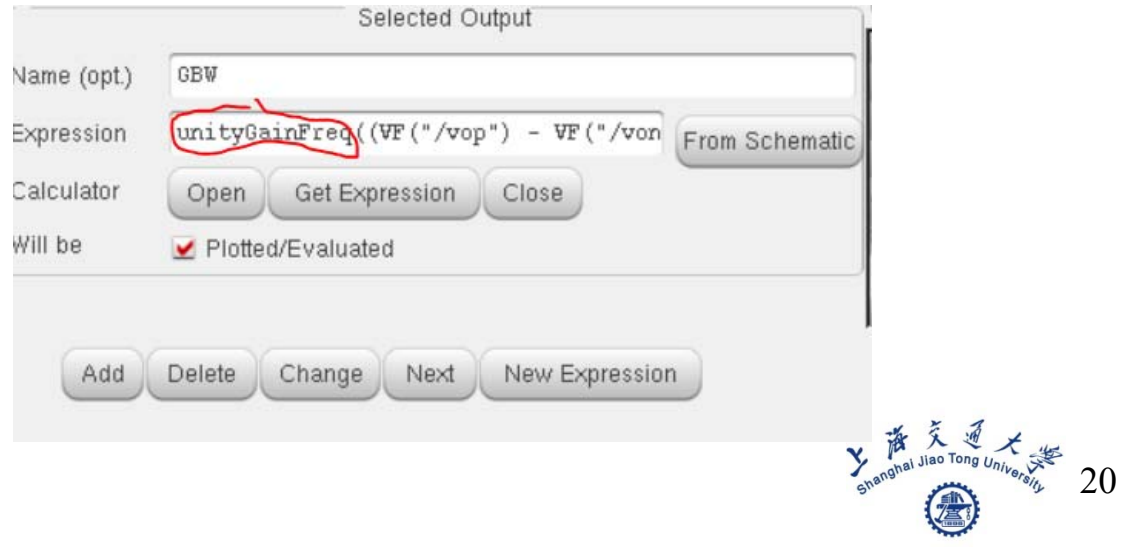

#### Step 2: change model library

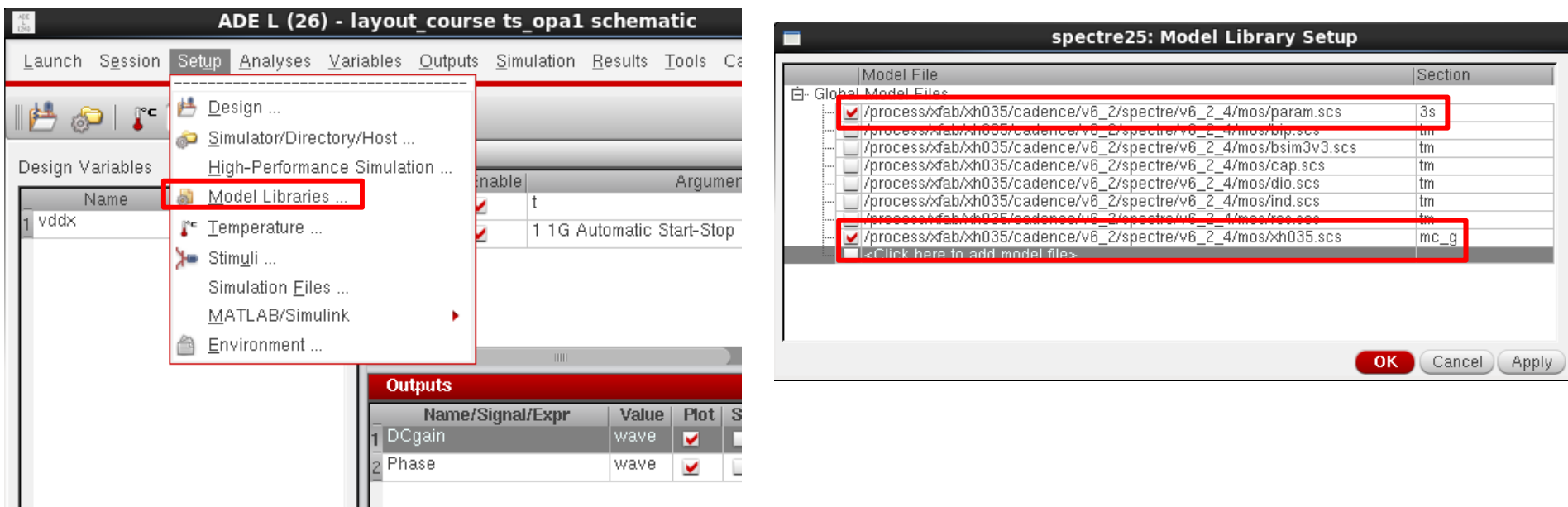

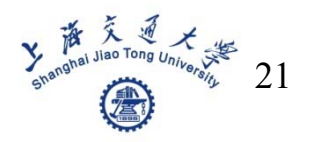

#### Step 3: open ADE XL

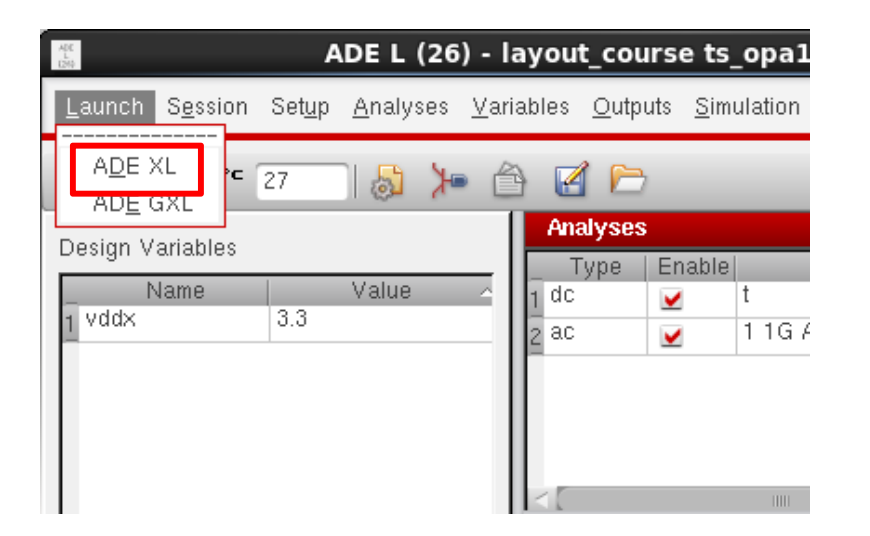

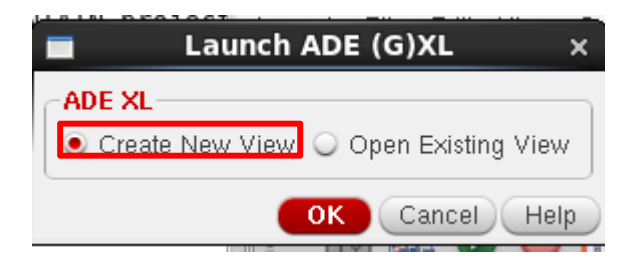

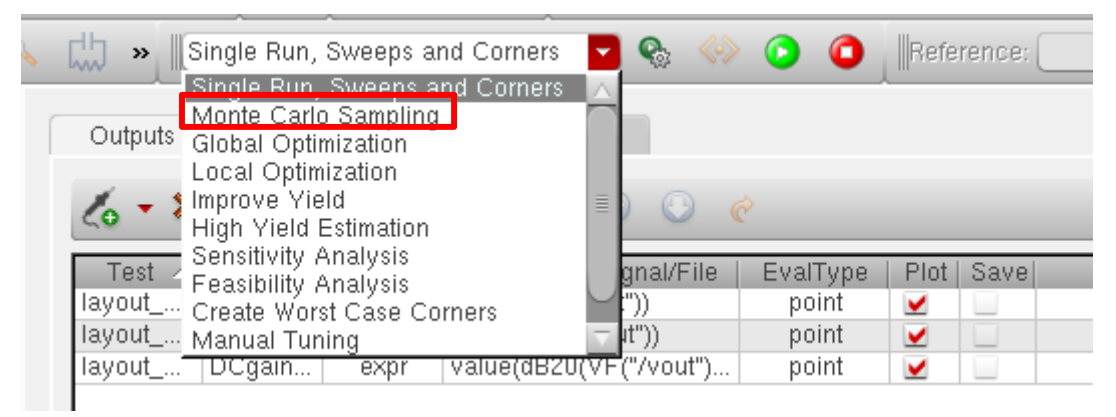

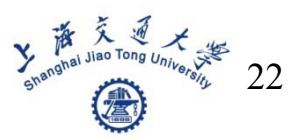

#### ■ Step 4: setup for ADE XL

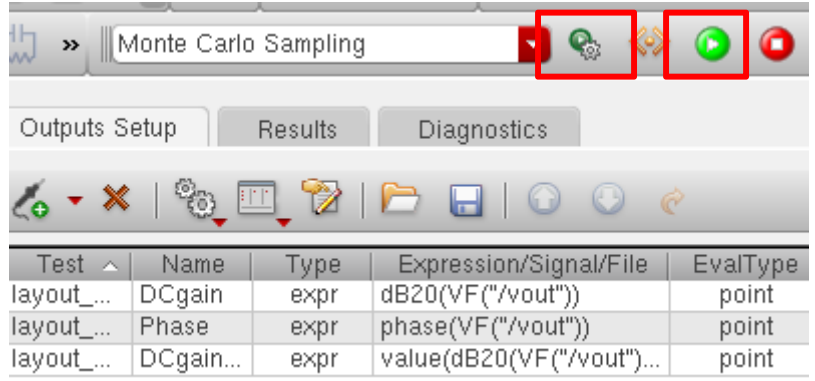

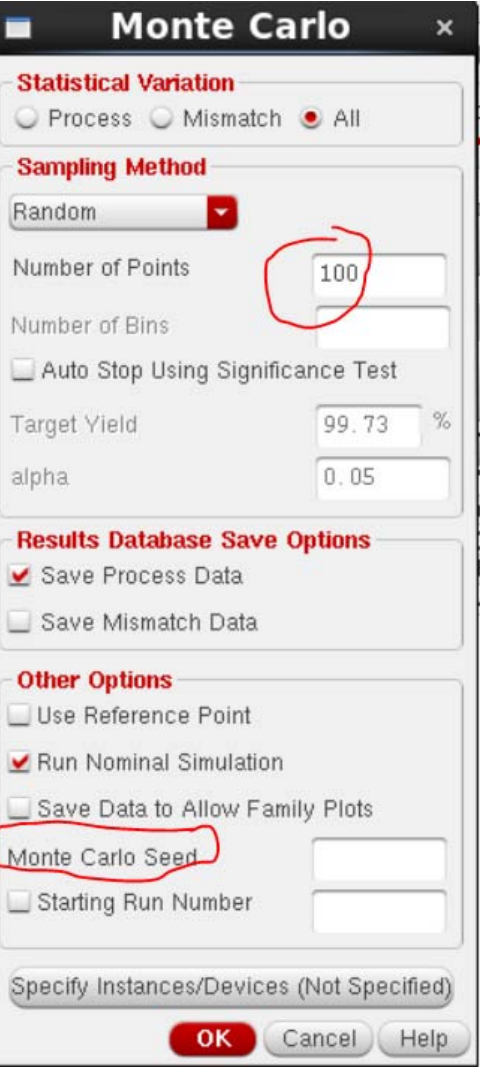

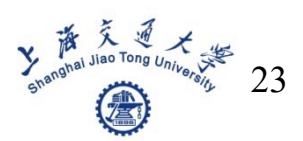

#### Step 5: check histogram

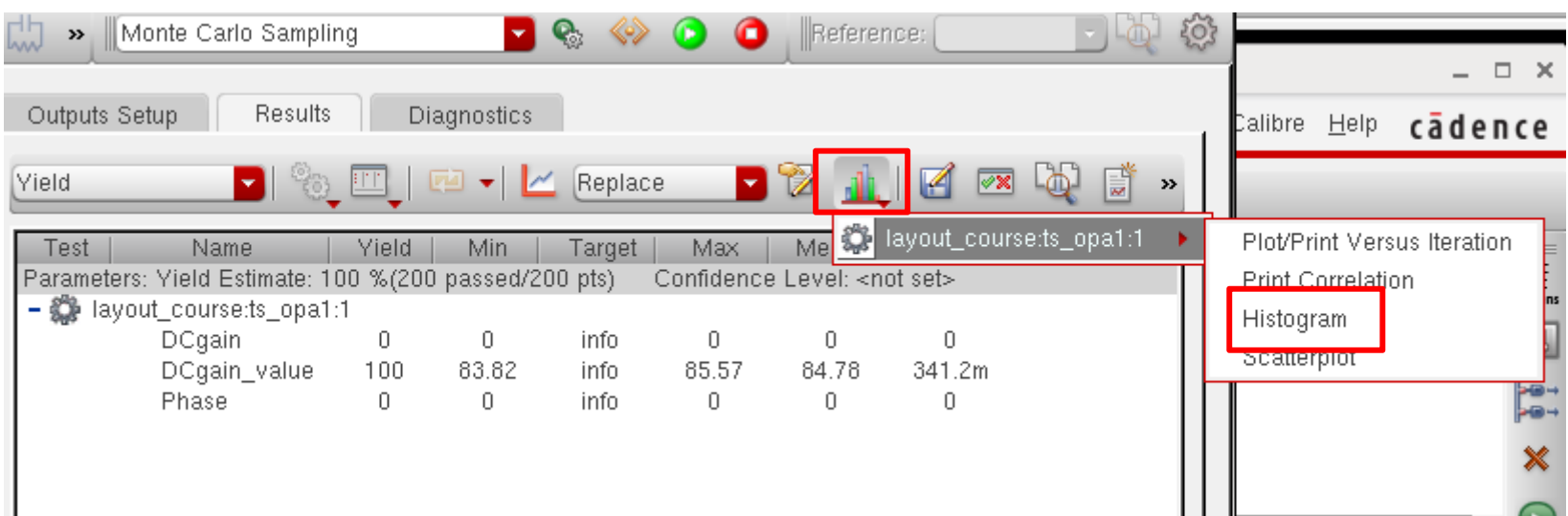

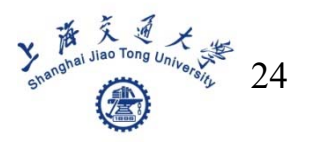

#### ■ Step 5: check histogram

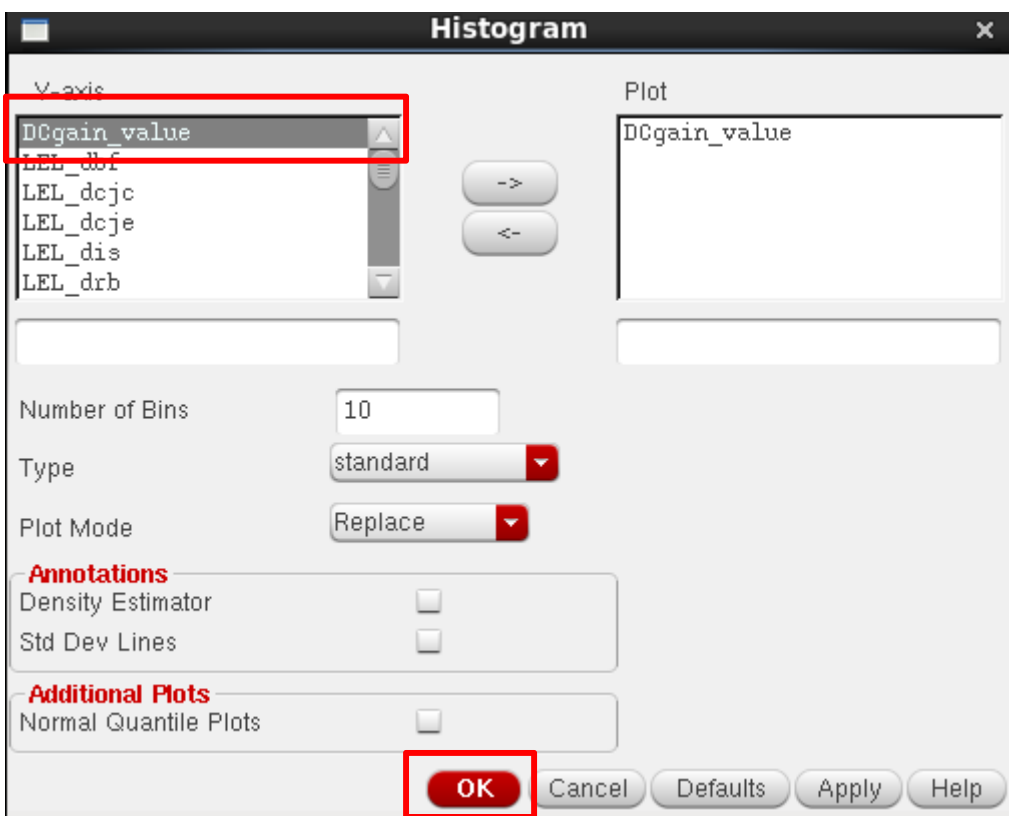

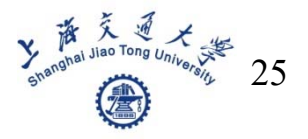

#### Step 5: check histogram

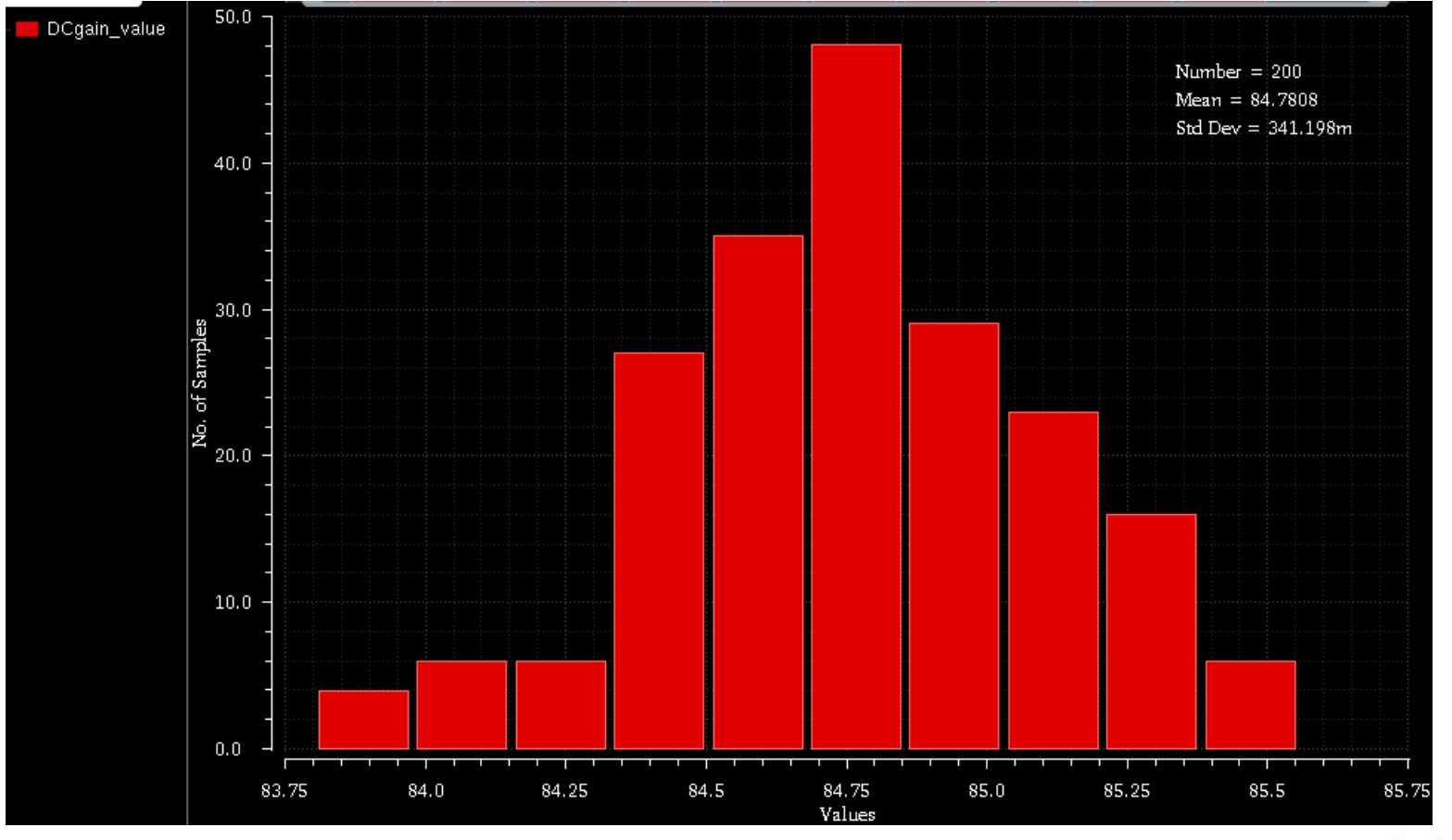

**Y** manal Jiao Tong University 26

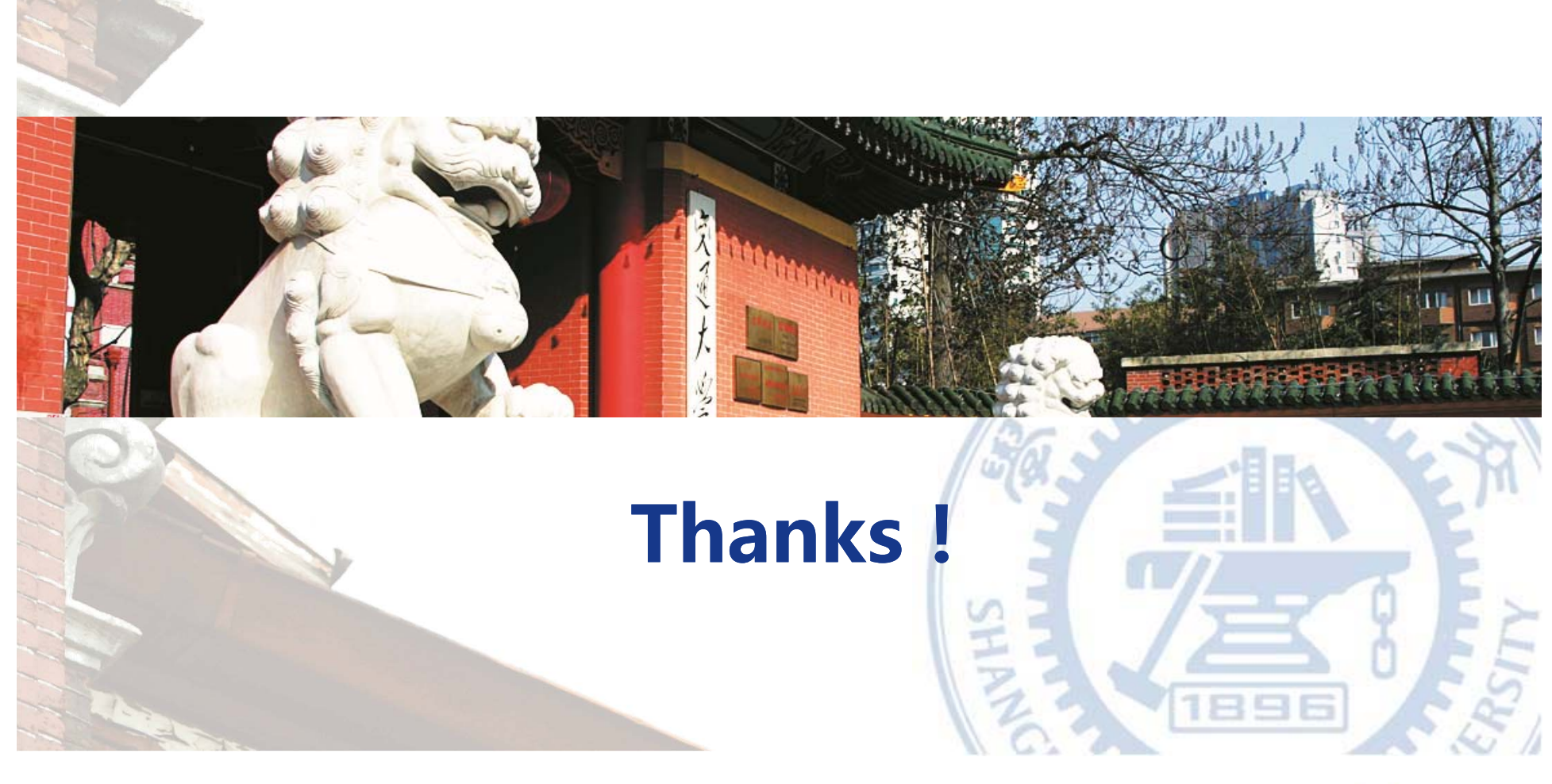

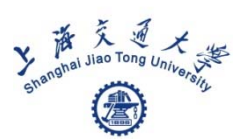